#### Introduction to customising the TEI

#### TEI @ Oxford

#### September 2014

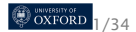

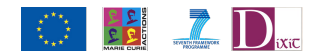

### Customising the TEI

- **How the TFI is constructed**
- Making a TEI schema
- **•** Specifying your profile of the TEI
- **Generating your own documentation**

Every use of the TEI should involve making use of a customisation.

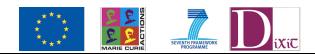

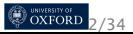

### Some terminology

- The TEI encoding scheme defines a set of *element*s
- An element definition specifies:
	- a canonical name  $\langle$ sqi>) for the element, and optionally other names in other languages
	- a canonical description (also possibly translated) of its function
	- a declaration of the *classes* to which it belongs
	- a definition for each of its *attribute*s
	- a definition of its *content model* (what can appear inside it)
	- usage examples and notes
- *modules* are used to group together sets of elements
- a TEI *schema* specification (<schemaSpec>) is made by selecting modules or elements and (optionally) modifying their contents
- a TEI document containing a schema specification is called an *ODD* (One Document Does it all)

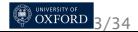

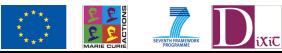

#### What is a module?

- A convenient way of grouping together a number of element declarations
- These are usually on a related topic or specific application
- Most chapters of P5 focus on elements drawn from a single module, which that chapter then defines
- A TEI schema can be created by selecting modules and adding or removing elements from them as needed

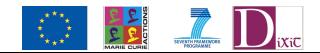

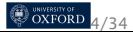

### Which modules exist?

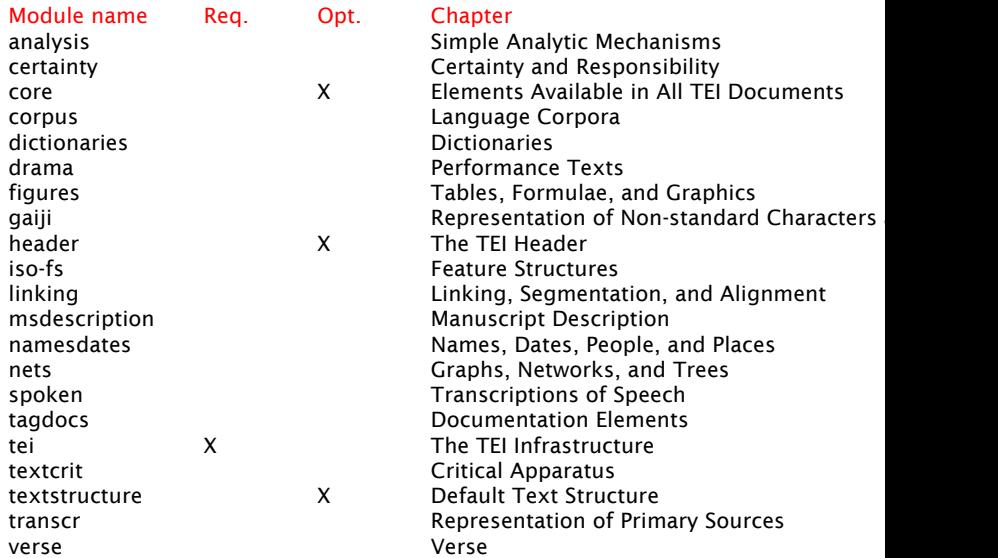

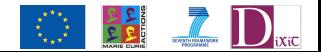

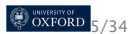

#### How do you choose?

- **•** Just choose everything (not really a good idea)
- **•** The TEI provides a small set of predefined combinations (TEI Lite, TEI Bare...)
- Or you could roll your own (but then you need to know what you're choosing)

Roma a web-based application designed to make this process much easier

http://www.tei-c.org/Roma/

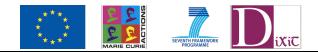

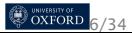

#### How does Roma work

A PHP web application which

- **1** Queries the TEI source for lists of elements, modules, attributes etc
- <sup>2</sup> Presents them in a series of forms
- **3** Generates a TEI ODD specification
- <sup>4</sup> Sends that ODD to OxGarage, a RESTful web service which uses a set of XSLT transforms to create the desired output

Note that

- OxGarage can be used on its own
- the same transforms can be run within oXygen

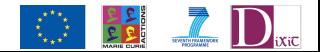

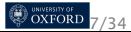

#### Roma: New

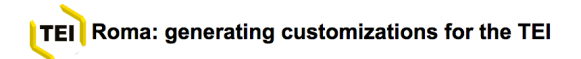

TEI Roma is a tool for working with TEI customizations. A TEI customization is a document from which you can generate a schema defining which elements and attributes from the TEI system you want to use, along with customized HTML or PDF documentation of it. The schema generated can be expressed in any of DTD. RELAXNG W3C Schema or Schematron languages.

You can make or modify your TEI customization in several different ways:

Build up: create a new customization by adding elements and modules to the smallest recommended schema

○ Reduce: create a new customization by removing elements and modules from the largest possible schema

Create a new customization starting from a template (TEI Absolutely Bare ÷

a Use or modify an existing TEI-defined customization (TEI Lite :)

Upload a customization Choose File No file chosen

Community-maintained customizations can be downloaded from the TEI website

**Start** 

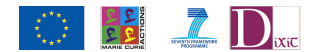

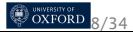

#### Roma: Customize

#### Set your parameters

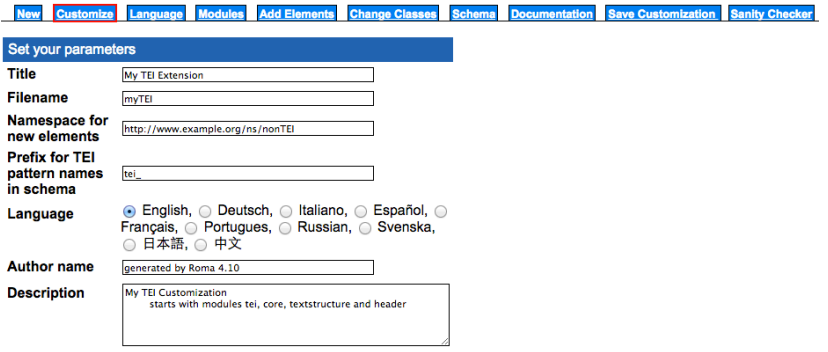

Save

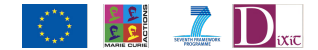

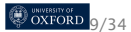

#### Roma: Schema

#### Time to give you a schema

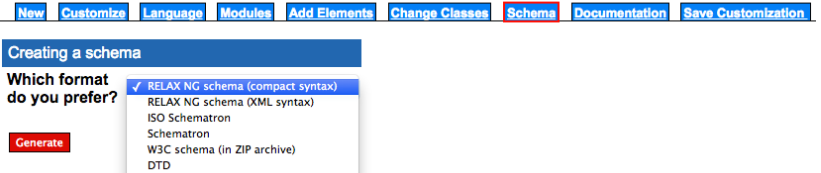

We use RELAX NG but for help see: http://en.wikipedia.org/wiki/XML\_Schema\_Language\_comparison.

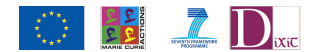

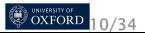

#### Roma: Documentation

#### **Documentation?**

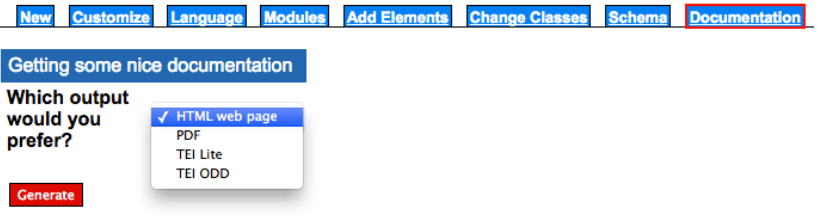

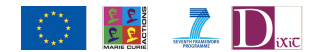

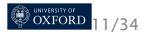

#### Roma provides also an interface to the detail

- The [Modules] tab shows the modules available
- **•** Selecting a module from it shows the elements within that module, and gives you the choice to
	- $\bullet$  include all of them (and then remove some)
	- exclude all of them (and then put back the ones you want)
- You can also change an element's attribute list, and the values they permit

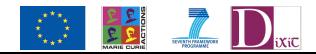

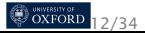

#### Roma: Modules

#### **Modules**

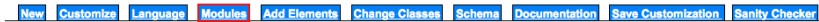

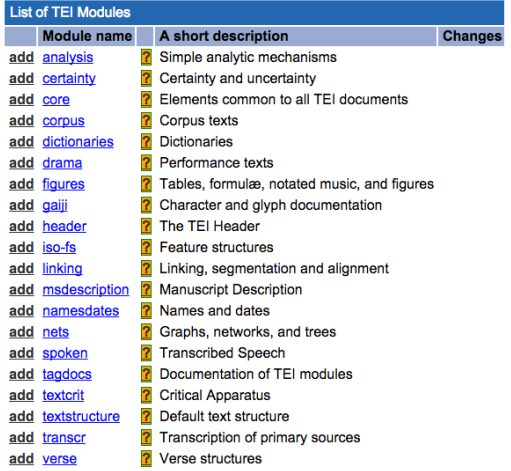

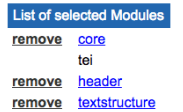

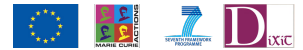

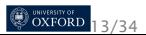

# Roma: Change Module<br>Change module

**Modules Add Elements Change Classes New Customize Documentation** Language **Schema** 

back

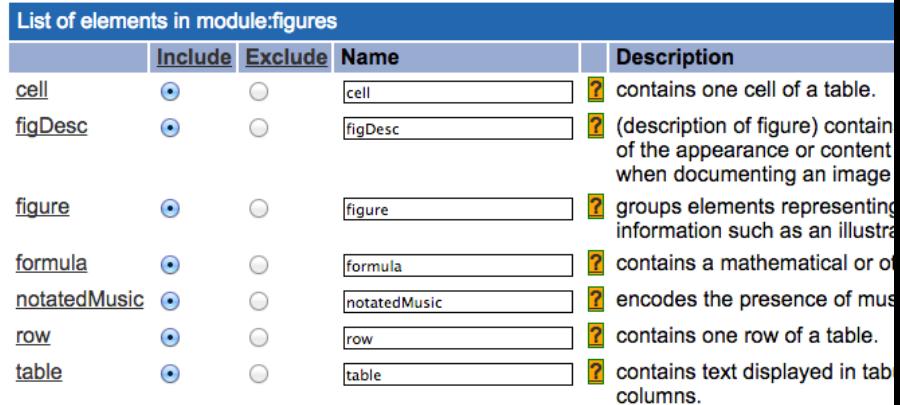

**SEVENTH FRAMEWORK** 

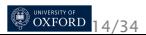

#### Lets go live across to Roma...

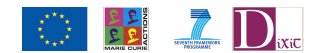

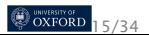

#### What did we just do?

We made an ODD file which contained a schema specification like this:

```
<schemaSpec ident="myTEI" docLang="en"
 prefix="tei_" xml:lang="en">
 <moduleRef key="core"
   except="abbr add addrLine address analytic author"/>
 <moduleRef key="tei"/>
 <moduleRef key="header"/>
 <moduleRef key="textstructure"/>
 <elementSpec ident="title" module="core"
   mode="change">
   <attList>
     <attDef ident="level" mode="delete"/>
   </attList>
 </elementSpec>
</schemaSpec>
```
We selected four modules, deleted some elements, and also deleted an attribute.

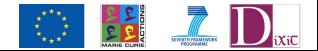

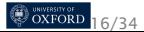

#### What else does our customization need?

A simple selection of elements, but also

- we want to allow only certain values for *@type* on <div>
- we may want to create a new element (can you think of something?)

Other constraints are possible  $-$  we might want to insist that a <div type="prose"> contains a paragraph, for example.

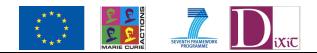

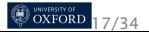

## The ODD advantage

We can express these constraints in our ODD meta-schema, and then generate a formal schema to enforce them using whichever schema language we like.

- **•** TEI schemas can be generated in
	- ISO RELAX NG language
	- W3C Schema Language
	- XML DTD language
- ODD itself defines an element's content models using a subset of RELAX NG syntax
- Datatypes are defined in terms of W3C datatypes
- Some facilities (e.g. alternation, namespaces) cannot be expressed in DTDs — RELAX NG schema is recommended
- Additional constraints can be expressed in Schematron

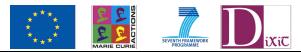

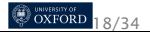

#### Roma: selecting attributes

#### List of attributes: div

#### Add new attributes

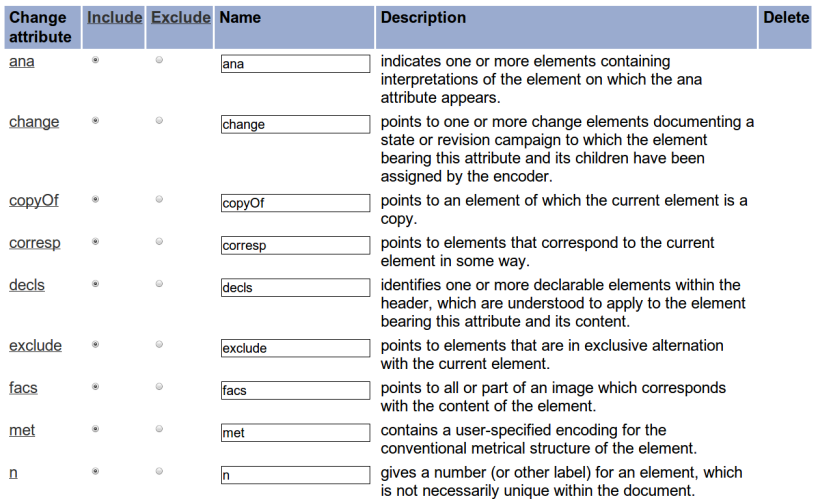

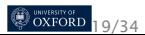

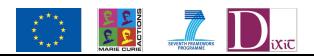

#### Roma: constraining attribute values

#### **Add some attributes**

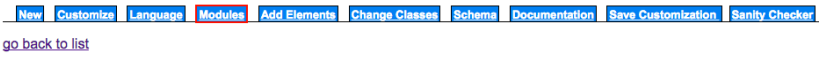

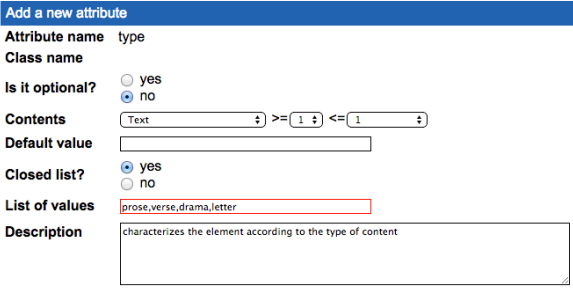

Save

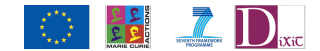

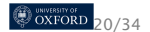

#### What did we just do? Our ODD now includes something like this:

```
<elementSpec ident="div"
 module="textstructure" mode="change">
 <attList>
  <attDef ident="type" mode="change"
    usage="req">
    <desc>characterizes the element according to the type of content</desc>
    <valList type="closed" mode="replace">
     <valItem ident="prose"/>
     <valItem ident="verse"/>
     <valItem ident="drama"/>
     <valItem ident="letter"/>
    </valList>
  </attDef>
 </attList>
</elementSpec>
```
You can also document attribute values in ODD, but Roma does not support this in its interface:

```
<valItem ident="verse">
 <gloss>contains (parts of ) a poem</gloss>
</valItem>
```
OXFORD<sub>21/34</sub>

### Defining a new element

When defining a new element, we need to consider

- its name and description
- what attributes it can carry
- what it can contain
- where it can appear in a document

The TEI class system helps us answer all these questions (except the first).

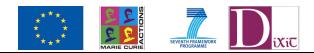

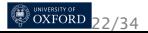

#### The TEI Class System

- **•** The TEI distinguishes over 500 elements,
- Having these organised into classes aids comprehension, modularity, and modification.
- *Attribute class*: the members share common attributes
- *Model class*: they can appear in the same locations (and are often semantically related)
- Classes may contain other classes
- An element can be a member of any number of classes, irrespective of the module it belongs to.

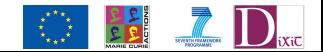

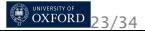

#### Attribute Classes

- Attribute classes are given (usually adjectival) names beginning with att.; e.g. *att.naming*, *att.typed*
- all members of att.naming inherit from it attributes *@key* and *@ref*; all members of att.typed inherit from it *@type* and *@subtype*
- If we want an element to carry the *@type* attribute, therefore, we add the element to the att.typed class, rather than define those attributes explicitly.

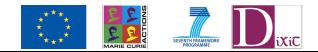

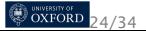

#### A very important attribute class: att.global

Elements should usually be made members of att.global; this class provides, among others:

*@xml:id* a unique identifier *@xml:lang* the language of the element content *@n* a number or name for an element *@rend* how the element in question was rendered or presented in the source text.

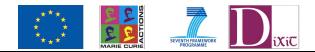

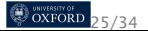

### Model Classes

- Model classes contain groups of elements which are allowed in the same place. e.g. if you are adding an element which is wanted wherever the  $\langle$ bibl $\rangle$  is allowed, add it to the model.biblLike class
- Model classes are usually named with a Like or Part suffix:
	- **•** members of model.pLike are all things that 'behave like' paragraphs, and are permitted in the same places as paragraphs
	- **•** members of model.pPart are all things which can appear *within* paragraphs. This class is subdivided into
		- model.pPart.edit elements for simple editorial intervention such as  $\langle \text{corr} \rangle$ ,  $\langle \text{del} \rangle$  etc.
		- model.pPart.data'data-like' elements such as <name>, <num>, <date> etc.
		- model.pPart.msdesc extra elements for manuscript description such as <seal> or <origPlace>

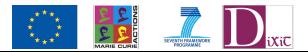

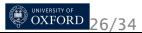

## Basic Model Class Structure

There are three generally recognized classes of element:

- divisions high level major divisions of texts
	- chunks elements such as paragraphs appearing within texts or divisions, but not within other chunks
- phrase-level elements elements such as highlighted phrases which can occur only within chunks
- There are also:

inter-level elements elements such as lists which can appear either in or between chunks components elements which can appear directly within texts or text divisions

A special class, model.global, is for elements that can appear *anywhere* inside a text — at any hierarchic level.

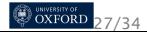

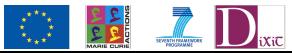

## Defining a new element

- What other elements is it like?
- What other elements can contain it?
- What can it contain?

Conclusions:

- What classes do we make it a member of?
- What content model do we select (which classes can appear inside it)?

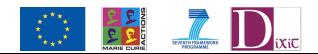

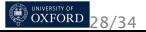

#### Roma: Defining a new element

#### **Add Element**

#### Customize Language Modules Add Elements Change Classes Schema **Documentation Save Customization Sanify Chacker**

#### go back to list

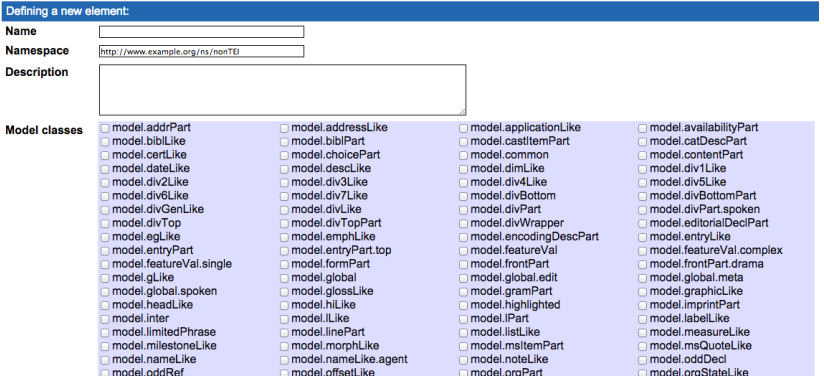

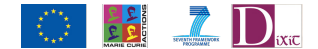

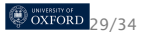

### Defining a content model

There are *shortcuts* (macros) for some very common content models:

macro.paraContent content of paragraphs and similar elements

macro.limitedContent content of prose elements that are not used for transcription of extant materials

macro.phraseSeq a sequence of character data and phrase-level elements

macro.phraseSeq.limited a sequence of character data and those phrase-level elements that are not typically used for transcribing documents

macro.specialPara for elements which may contain a series of component-level elements or a series of phrase-level and inter-level elements

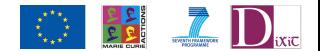

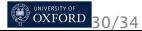

#### Roma: Defining a new element 2

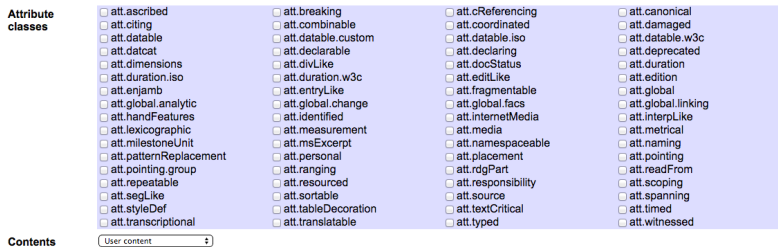

<content xmlns:rng="http://relaxng.org/ns/structure/1.0">  $<$ /content>

Save

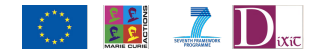

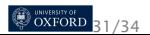

### What did we just do?

We added a new element specification to our ODD, like this:

```
<elementSpec ident="something"
 ns="http://www.example.org/ns/nonTEI" mode="add">
 <desc>contains something division-like, containing
   paragraph-like elements.</desc>
 <classes>
  <memberOf key="model.divPart"/>
  <memberOf key="att.typed"/>
 </classes>
 <content>
  <rng:oneOrMore>
    <rng:ref name="model.pLike"/>
  </rng:oneOrMore>
 </content>
</elementSpec>
```
Note that this new element is *not* in the TEI namespace. It belongs to this specific project only!

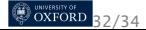

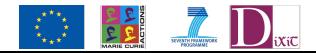

### Other kinds of constraints

- You can also constrain the content of an element or the value of an attribute to be of a particular *datatype* (for example, to insist that the *@when* attribute of the element <date> contains only a date)
- This can be done by using one of a set of predefined *macros* to define the content. Examples include data.word a single word or token data.name an XML Name data.enumerated a single XML name taken from a documented list data.temporal.w3c a W3C date data.truthValue a truth value (true/false) data.language a human language data.sex human or animal sex
- **•** Or you can define a more complex constraint, e.g. using Schematron

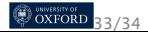

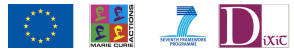

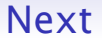

That is a quick look at some of the basic things one can do with the TEI ODD language, and the Roma web tool. Now let's do an exercise where we try out customising the TEI!

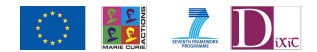

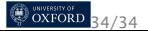